*Полоцкого государственного университета имени Евфросинии Полоцкой*

### **УДК 629.3.018.2**

## **МЕТОДИКА ДИАГНОСТИРОВАНИЯ СИСТЕМЫ ЗАЖИГАНИЯ DIS И COP. АНАЛИЗ ПОЛУЧАЕМЫХ ОСЦИЛЛОГРАММ**

### *А. Р. КИСЕЛЁВ, З. М. СУСЛОВ (Представлено: В. В. КОСТРИЦКИЙ)*

*В статье описывается методика подключения диагностического устройства к системам зажигания DIS и COP, процесс снятия осциллограммы, а также подробно рассматриваются её участки, на которые стоит обратить внимания для выявления неисправности.* 

Для снятия осциллограмм высокого напряжения используют мотор тестер и входящие в его комплект датчики, которые в свою очередь бывают двух видов: ёмкостные и индуктивные.

В системе зажигания типа DIS используются катушки зажигания с двумя высоковольтными выводами. В большинстве случаев катушки объединены в один блок, а высокое напряжение подводится к свечам непосредственно от катушек по проводам.

Измерительные датчики мотор тестера при работе с системой DIS устанавливаются на каждый высоковольтный провод, при этом необходимо соблюдать полярность. Измерительные датчики разной полярности помечены разным цветом. Определить полярность можно периодично подключая синхронизирующий датчик к каждому высоковольтному проводу, на панели мотор тестера будет загораться лампочка, соответствующая полярности. На провод первого цилиндра устанавливается синхронизирующий датчик.

Снятие осциллограммы в случае систем типа СОР имеет свои особенности. Так как каждая свеча двигателя обслуживается собственными катушкой и коммутатором, диагностика СОР-систем зажигания сводится к последовательной проверке каждой ее части.

Из-за отсутствия высоковольтных проводов в первую очередь проводят диагностику по первичному напряжению. Однако если индивидуальная катушка содержит встроенный коммутатор, то управляющий вывод находится внутри корпуса катушки и оказывается недоступным для подсоединения к нему щупов мотор-тестера. Это делает невозможным проведение диагностики по первичному напряжению и ее проводят по вторичному напряжению с применением накладных СОР-датчиков емкостного или индуктивного типов.

Для отображения осциллограмм системы зажигания в мотор тестере реализован Plagin «Диагностика зажигания». Этот Plagin предоставляет широкие возможности для анализа осциллограмм системы зажигания. Существуют четыре режима отображения осциллограмм первичного и вторичного напряжений: «Ignition\_Parade», «Ignition\_Raster», «Ignition\_Primary» и «Ignition\_Cop». Режимы отображения «Парад» и «Растр» облегчают анализ различных характеристик осциллограмм.

В режиме «Ignition\_Parade» сигналы от каждого из цилиндров отображаются на одной горизонтальной линии в количестве и последовательности, соответствующей порядку работы цилиндров данного двигателя. Этот режим удобен для сравнения значений напряжения пробоя и горения в разных цилиндрах, а также для покадрового визуального контроля осциллограммы процесса искрообразования.

В режиме «Ignition\_Raster» осциллограммы на экране отображаются друг над другом на горизонтальных линиях. Их количество и последовательность опять же соответствуют количеству и порядку работы цилиндров двигателя. Режим позволяет очень эффективно сравнивать длительность накопления, горения искры и затухающих колебаний в катушке, а также производить сравнительный анализ формы осциллограмм этих процессов в разных цилиндрах. Кроме того, PlugIn рассчитывает и отображает пробивное напряжение, напряжение и время горения искры для каждого из цилиндров в виде графиков, либо в виде столбцов.

Режим «Ignition\_Primary» отображает осциллограмму напряжения первичной цепи катушки зажигания.

В режиме «Ignition\_Cop» отображается осциллограмма и параметры высоковольтных импульсов во вторичной цепи индивидуальной катушки зажигания, с использованием накладного ёмкостного датчика Cx Universal или накладного индуктивного датчика Lx Universal.

Методика подключения мотор тестера для диагностирования систем зажигания по осциллограммам напряжения в первичной цепи выглядит следующим образом. Чёрный крокодил питающего кабеля USB Autoscope IV необходимо подключить к «массе» двигателя или кузова диагностируемого автомобиля, красный крокодил подключить к клемме «+» его аккумуляторной батареи. Подключить мотор тестер к USB порту персонального компьютера. Один конец измерительного адаптера необходимо подсоединить к управляющему входу первичной цепи катушки зажигания, второй конец измерительного адаптера подключить к входу № 5 USB Autoscope IV. Запустить диагностируемый двигатель. В окне программы USB Oscilloscope из меню «Режимы» выбрать «Ignition\_Primary» и наблюдать в окне программы осциллограмму напряжения на первичной обмотке.

Методика подключения мотор тестера для диагностирования систем зажигания по осциллограммам напряжения во вторичной цепи выглядит следующим образом. Чёрный крокодил питающего кабеля USB Autoscope IV необходимо подключить к «массе» двигателя или кузова диагностируемого автомобиля, красный крокодил подключить к клемме «+» его аккумуляторной батареи. Подключить мотор тестер к USB порту персонального компьютера. В зависимости от системы зажигания подключаем необходимые высоковольтные датчики и выбираем соответствующий режим. Запустить диагностируемый двигатель. В окне программы USB Oscilloscope из меню «Режимы» выбрать «Ignition\_Parade» или «Ignition\_Raster» в зависимости от того, какие параметры должны быть более наглядными для визуальной оценки. Для COP системы зажигания в меню «Режимы» выбрать «Ignition\_Cop» и наблюдать в окне программы осциллограмму напряжения во вторичной цепи.

Получаемую осциллограмму можно разделить на несколько участков (рисунок 1). По ним можно выявить отклонения, по которым можно определить неисправности системы.

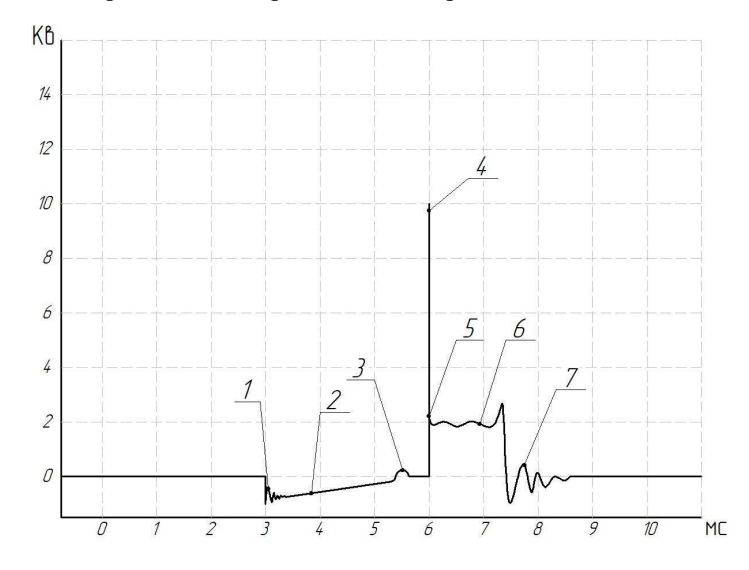

**1 – момент замыкания катушки; 2 – время накопления энергии; 3 – срабатывание схемы ограничения первичного тока; 4 – напряжение пробоя; 5 – точка искры; 6 – время горения; 7 – момент угасания искры**

#### **Рисунок 1. – Осциллограмма**

Первый рассматриваемый участок – момент замыкания катушки на "массу", он свидетельствует о том, что через первичную обмотку начинает течь ток.

Время накопления. Это время, в течение которого первичная обмотка подключена к "массе". Оно задается блоком управления, коммутатором либо углом замкнутого состояния контактов.

Момент срабатывания схемы ограничения первичного тока. Во многих случая момент срабатывания схемы ограничения первичного тока можно не увидеть. Это может быть связанно с отсутствием самой схемы или коммутатор может разомкнуть первичную цепь раньше, чем первичный ток достигнет порога срабатывания схемы ограничения.

Между моментом срабатывания схемы ограничения первичного тока и моментом напряжения пробоя, катушка уже не запасает энергию, а просто нагревается. Если время нагрева превышает время эффективного накопления, то можно говорить о дефекте. Причины этому могут быть следующие: несоответствие типов коммутатора и катушки, дефект коммутатора, дефект электронного блока управления. Если размыкание первичной цепи происходит слишком рано, и время накопления незначительно, то запасенной в катушке энергии окажется недостаточно для надежного искрообразования. В этом случае возможен пропуск воспламенения, особенно при большом наполнении цилиндра.

Напряжение пробоя. В момент размыкания первичной цепи во вторичной обмотке катушки возникает ЭДС самоиндукции, в результате чего на ее выводах появляется высокое напряжение. Когда это напряжение достигает уровня, достаточного для пробоя искрового промежутка, возникает искра. Типичное значение напряжения пробоя на холостом ходу составляет 6 ... 13 Кв.

При обрывах высоковольтного провода напряжение пробоя повышается вплоть до максимального, которое может развить катушка.

# *Полоцкого государственного университета имени Евфросинии Полоцкой*

Точка искры. Это начально значение напряжения, необходимого для возникновения искры. В этот момент во вторичной цепи начинает течь ток. При исправной системе точка искры находится на уровне 1 ... 2 Кв. В большей степени значение напряжения в точке искры зависит от сопротивления высоковольтных проводов. Значение напряженья в точке искры более 2 кВ говорит о слишком высоком сопротивлении вторичной цепи. Например, об окисленных контактах проводов. Повышение напряжения в точке искры приводит к сокращению длительности горения.

Энергия, запасенная в катушке, расходуется на пробой искрового промежутка и на поддержание горения искры в течение некоторого времени. Типичное значение времени горения находится в пределах 1 ... 1,5 мс. Форма линии искры зависит от процессов, происходящих в цилиндре. При работе в установившемся режиме линия искры достаточно ровная и не имеет угла наклона. На время горения влияет значение напряжения в точке искры. Чем оно выше, тем меньше время горения. Если в результате пробоя в наконечнике возникает угольная дорожка, то осциллограмма будет иметь плавное уменьшение напряжения. Это происходит потому, что искра не исчезает мгновенно, а плавно гаснет в угольной дорожке.

Остаточные колебания в катушке. Количество колебаний зависит от индуктивности катушки. Чем выше индуктивность, тем колебаний больше, и наоборот. Отсутствие колебаний является признаком наличия короткозамкнутых витков в катушке.

**Вывод.** Рассмотренный метод диагностирования систем зажигания является самым простым и перспективным, так как для его использования не требуется ничего разбирать, а знание осциллограмм, позволяет быстро определить место и причину неисправности.

# ЛИТЕРАТУРА

- 1. Коваленко, О. Л. Электронные системы автомобилей: учебное пособие / О. Л. Коваленко; Сев. (Арктич.) федер. ун-т им. М. В. Ломаносова. – Архангельск: ИПЦ САФУ, 2013. – 80 с.
- 2. Режим доступа: http://chiptuner.ru/content/sensor/ Дата доступа: 01.05.2016 г.
- 3. Режим доступа: http://injectorservice.com.ua/docs/temperature\_sensor\_diagnostics.pdf Дата доступа: 01.05.2016 г.